## **Release Notes – DATAWEDGE TOOLKIT v03.07.22 - Hotfix CFE Package**

[Introduction](#page-0-0) **[Description](#page-0-1)** [Package Details](#page-1-0) [Device Compatibility](#page-1-1) **[Installation Requirements](#page-2-0)** [Installation Instructions](#page-2-1) [Release Date](#page-2-2)

### <span id="page-0-0"></span>**Introduction**

Hotfix CFE (Cumulative Fixes from Engineering) Package contains multiple SPR Hotfixes into a single package. The Hotfix CFE Package helps the end users to keep up to date with all the SPR hotfixes for given product software release / revision.

Hotfix CFE packages are validated only by engineering validation team and the package follows Zebra Technologies Hotfix Package Policy. Click here to view [Hotfix Package Policy.](https://www.zebra.com/us/en/support-downloads/software/hotfix-support-policy.html)

### <span id="page-0-1"></span>**Description**

CFE package DataWedgev030722.CAB file includes the following Hotfixes:

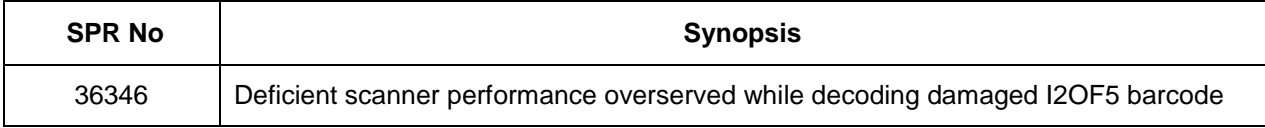

This Hotfix CFE package DataWedgev030722.CAB obsoletes the following Hotfix CFEs:

#### **Hotfix CFE version**

DataWedgev030720.CAB

*Note: Latest CFE package includes previous hotfix package hotfixes and new SPR hotfix.*

Please refer<https://www.zebra.com/us/en/support-downloads/software/utilities/datawedge-toolkit.html> for fixes / improvement in all older DataWedge releases.

# <span id="page-1-0"></span>Package Details

DataWedgev030722.cab

# <span id="page-1-1"></span>Device Compatibility

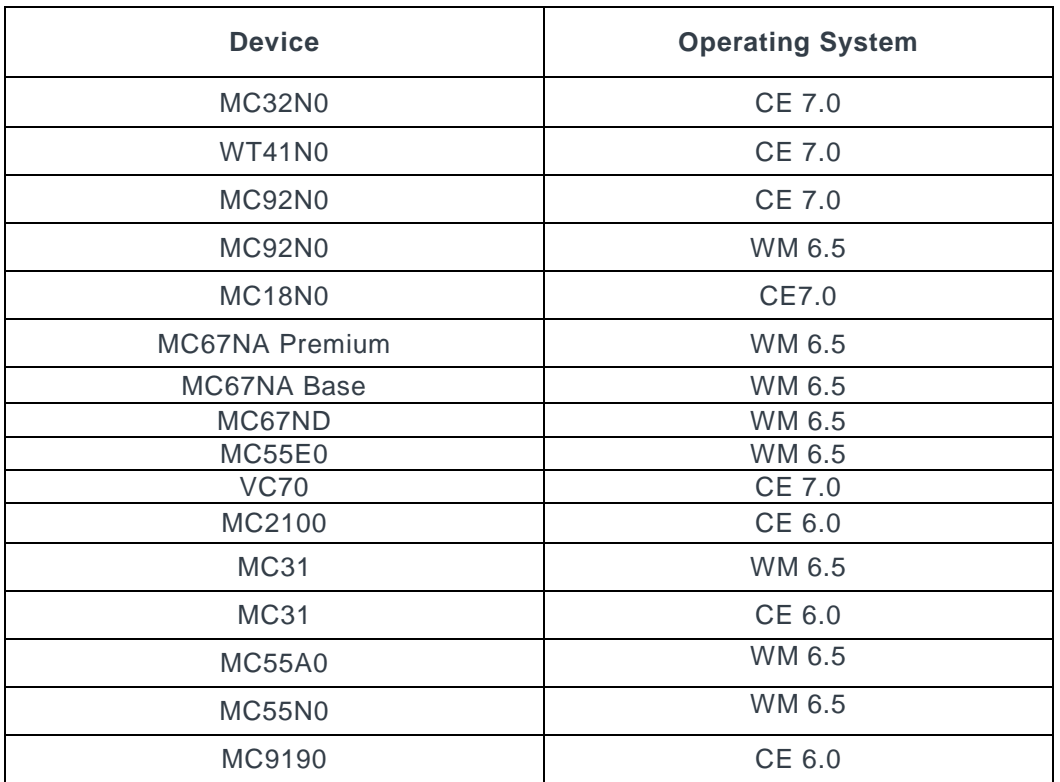

This Hotfix CFE Package software release has been approved for use with the following Zebra devices.

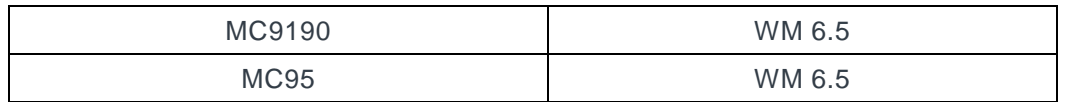

### <span id="page-2-0"></span>Installation Requirements

The Hotfix CFE cab can be deployed to the Mobile device through any one of the below mentioned methods. For installing the cab, the users should have at least one of the below mentioned tools.

- Windows Mobile Device Center (For Windows Desktops)
- SD Cards / Micro SD cards
- MDM set up

### <span id="page-2-1"></span>Installation Instructions

#### **For Normal installation of the PATCH:**

- **Windows Mobile Device Center (For Windows Desktops) Installation Instructions:**
	- 1. Copy "DataWedgev030722.CAB" file to the Application folder on the device.
	- 2. Deploy the solution by tapping on the "DataWedgev030722.CAB" file.
- **SD Cards / Micro SD cards Installation Instructions:**
	- 1. Copy "DataWedgev030722.CAB" file to the SD card.
	- 2. Deploy the solution by tapping on the "DataWedgev030722.CAB".

#### **For MSP or REMOTE installation of the PATCH:**

- 1. Set up MDM (MSP, Soti, Airwatch, etc..) to send "DataWedgev030722.CAB" file to the application folder of the device.
- 2. To deploy the solution, setup in MDM to install the cab file "DataWedgev030722.CAB" file.

#### <span id="page-2-2"></span>Release Date

Feb 2019